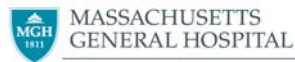

**NORMAN KNIGHT NURSING CENTER FOR CLINICAL &** PROFESSIONAL DEVELOPMENT

*…a program within The Institute for Patient Care* 

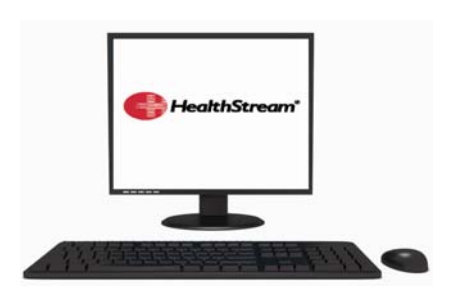

**HealthStream Learning Management System**  *Directions for the First-Time User* 

**Access from a non Partners compute**r [www.partners.org/healthstream](http://www.partners.org/healthstream)

## **Access from a Partners computer:**

Click on Start, navigate to Partners Applications >Utilities > HealthStream

- 1. HealthStream is a learning management system requiring a **User ID** (always your MGH User name) and a **Password**. The password is **abc123**.
- 2. **MY Learning tab** allows you to access course assignments, view enrollments and class information. **This is where you will find your assigned required training courses**
- 3. **My Transcript Tab**  view a history of completed courses
- 4. **Catalog Tab** allows you to find many safety and regulatory courses via title or keyword search
- 5. **HospitalDirect Tab-** Where continuing education credits courses can be found

## **IMPORTANT:**

*-From:*

- Navigating tip: Use the special function buttons to navigate (i.e., Save, Update, Pause, Next, Exit, Exit Lesson, Logout).
- DO NOT click the X in the upper right hand corner above the tool bar when you are in a course as your work may be lost.
- To find the 5-minute online tutorial about how to use HealthStream go to the **Courses tab** and in the search bar type in **Next Gen.**

Questions? Please contact the Help Desk or Ellen Forman.

[http://sharepoint.partners.org/mgh/supportstaffcentral/Shared%20Documents/HealthStream/HealthStream%20Support%20Staff](http://sharepoint.partners.org/mgh/supportstaffcentral/Shared%20Documents/HealthStream/HealthStream%20Support%20Staff%201st%20time%20user.doc) [%201st%20time%20user.doc](http://sharepoint.partners.org/mgh/supportstaffcentral/Shared%20Documents/HealthStream/HealthStream%20Support%20Staff%201st%20time%20user.doc)